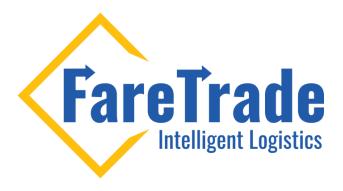

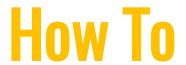

**Access Training Videos** 

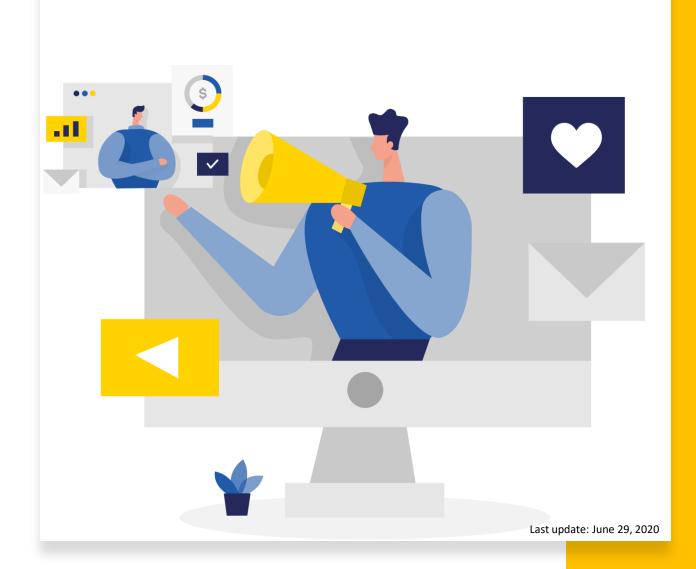

## **Access Training Videos**

- 1. Log-in to your account
- 2. Click on the Green box on top right of the page
- 3. Click on "Training Videos" from the dropdown menu
- 4. Click on the topic that you are interested in to watch its training video

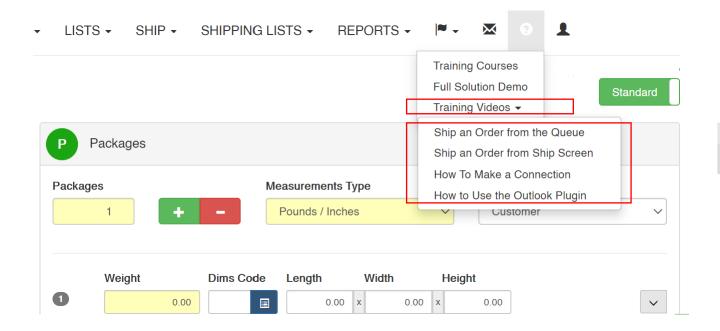

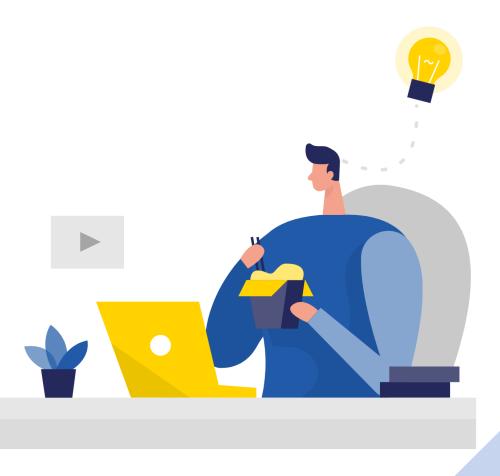

## Ship Like a Pro

Now you are ready to ship like a Pro!

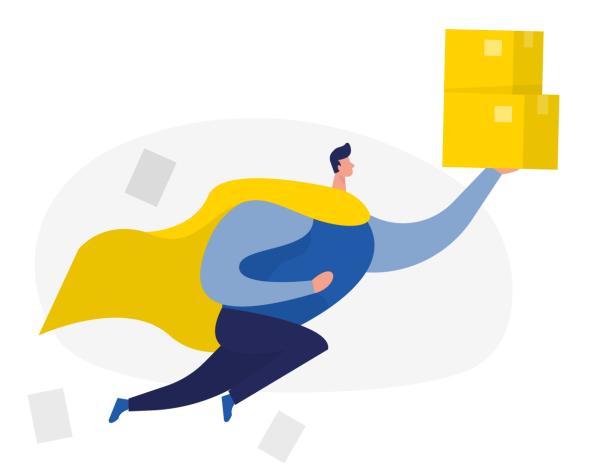

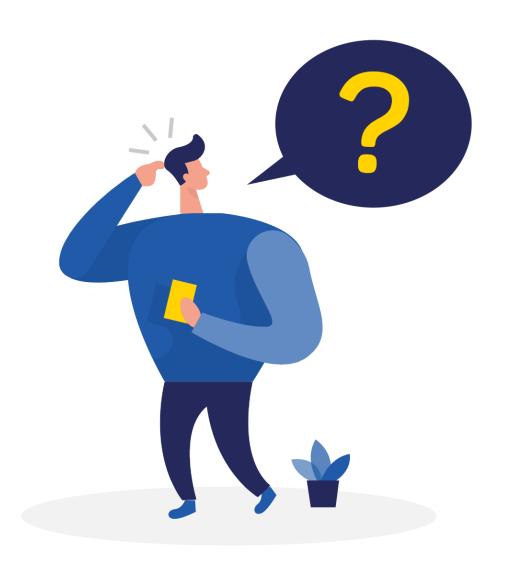

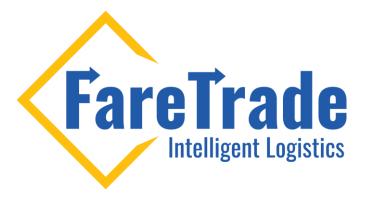

## **Contact Us**

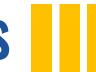

Feel free to contact us if you have any questions

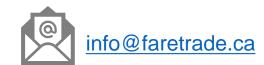